## Section 8. Host PC labeling

The description of the regulatory information is secured and the users cannot modify it. **<E-label screen>** 

To access the E-label screen, do one of the following:

- Restart the computer. When the logo screen is displayed, press F9. The E-label screen is displayed.
- Restart the computer. When the logo screen is displayed, press Enter or tap the prompt to enter the Startup Interrupt menu. Then press F9 or tap the Regulatory Information option. The E-label screen is displayed.

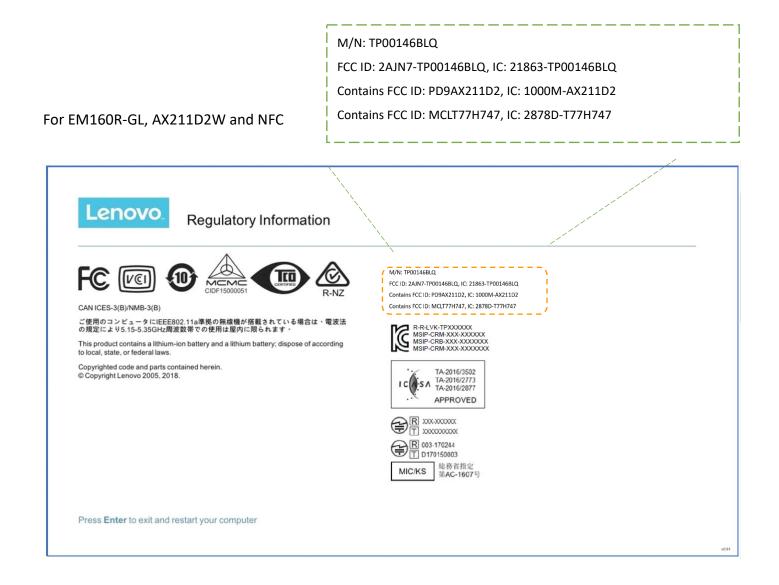

## M/N: TP00146BLQ

FCC ID: 2AJN7-TP00146BLQ, IC: 21863-TP00146BLQ

Contains FCC ID: PD9BE200D2, IC: 1000M-BE200D2

Contains FCC ID: MCLT77H747, IC: 2878D-T77H747

## ForFM350-GL, BE200D2W and NFC

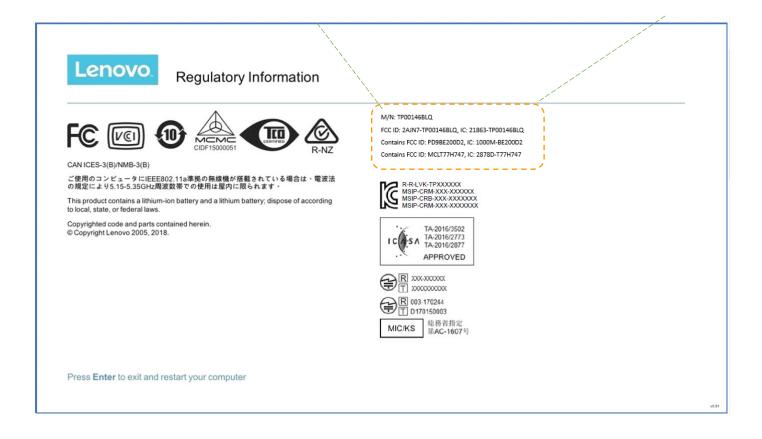